## **XI Республиканская научно-практическая конференция-конкурс научно-исследовательских работ учащихся средних, средних специальных учебных заведений и студентов вузов «От Альфа к Омеге…» (с международным участием)** Секция 3. Компьютерные науки и программирование НАУЧНО-ИССЛЕДОВАТЕЛЬСКИЕ РАБОТЫ ШКОЛЬНИКОВ

# МИНИСТЕРСТВО ОБРАЗОВАНИЯ РЕСПУБЛИКИ БЕЛАРУСЬ

Государственное учреждение образования «Средняя школа № 16 г. Лиды»

# **ИСПОЛЬЗОВАНИЕ ВИЗУАЛЬНОЙ СРЕДЫ MIT APP INVENTOR ДЛЯ СОЗДАНИЯ МОБИЛЬНОГО ПРИЛОЖЕНИЯ «ВРЕМЯ И ПАМЯТЬ ЛИДЧИНЫ»**

**Лянцевич Матвей Юрьевич,** учащийся XI «A» класса **Шелевер Виолетта Руслановна,** учащаяся X «A» класса

Шелевер Людмила Владиславовна, учитель информатики ГУО «СШ № 16 г. Лиды», первая кв. категория учителя информатики

#### **XI Республиканская научно-практическая конференция-конкурс научно-исследовательских работ учащихся средних, средних специальных учебных заведений и студентов вузов «От Альфа к Омеге…» (с международным участием)** Секция 3. Компьютерные науки и программирование РЕФЕРАТЫ НАУЧНО-ИССЛЕДОВАТЕЛЬСКИХ РАБОТ ШКОЛЬНИКОВ

### **ИСПОЛЬЗОВАНИЕ ВИЗУАЛЬНОЙ СРЕДЫ MIT APP INVENTOR ДЛЯ СОЗДАНИЯ МОБИЛЬНОГО ПРИЛОЖЕНИЯ «ВРЕМЯ И ПАМЯТЬ ЛИДЧИНЫ»**

#### **М.Ю. Лянцевич<sup>1</sup> , В.Р.Шелевер<sup>2</sup>**

*ГУО «Средняя школа № 16 г. Лиды», 11 «А» класс 1 ; 10 «А» класс 2 , Лида, Беларусь*

Научный руководитель – Л.В. Шелевер, учитель информатикиГУО «СШ № 16 г. Лиды», первая кв. категория учителя информатики.

Работа 19 с., 2 ч., 17 рис., 4 табл., 3 источника, 2 прил.

*Ключевые слова:*визуальная среда разработки, мобильные приложения, интеллектуальный программный продукт.

В работеисследуется визуальная среда разработки MIT App Inventor, её возможности и назначение. Рассматривается созданный в этой среде проект «Время и память Лидчины», направленный на воспитание патриотизма, любви к малой Родине. Разрабатываяданное мобильное приложение, авторы стремились донести необходимый для изучения материал в более интересной и доступной форме.

Объект исследования: комплекс мероприятий по разработке, созданию и продвижению мобильного приложения.

Предмет исследования: создание мобильного приложения средствами программы MIT App Inventor.

Гипотеза - создание интеллектуального программного продукта позволит в занимательной форме постигнуть суть визуального программирования и повысить мотивацию подростков к изучению истории прошлого и настоящего родного края.

Цель работы **–** исследование визуальной среды программирования и создание в ней мобильного приложения.

Для реализации поставленных целей были выдвинуты следующие задачи:

изучить и проанализировать различные источники информации по теме исследования;

изучить различные среды разработки приложений для операционной системы Аndroid, их возможности и выбрать наиболее удобную среду длясебя;

подобрать тему для мобильногоприложения;

научится проектировать мобильные приложения в среде MIT App Inventor;

разработатьприложение, провести эксперимент – тестирование приложения на  $\omega_{\rm{eff}}$ работоспособность.

В исследовании были использованы следующие методы:теоретические;эмпирические;проектировочные;эксперимент – тестированиеприложения.

Интерфейс главного экрана приложения максимально простой. Переход к просмотру или выполнению задания происходит через кнопки меню приложения. В проекте есть исторический материал, посвященный военным памятникам, расположенным на территории Лидского района; ссылки на творческие проекты историко-культурного наследия Лидчины; задания, связанные с историей родного края. Задания включают в себя 4 блока: исторические и современные объекты, прошлое и настоящее Лидчины, промышленные предприятия, Лида – наш город.

В процессе разработки приложения нами была исследована среда программирования App Inventor и в ней создано приложение «Время и память Лидчины». Было проведено исследование компонентов программной среды, которые использовались при создании приложения, в результате чего стало ясно как реализовать смену нескольких групп объектов в одном окне, как организовать работу со списками (массивами), как работать с кнопками и полями для ввода текста. Как и любой другой продукт, разработанную программу можно улучшать, вводя новые функции и расширяя работу уже существующих.

Результат нашей работы позволит многим учащимся самоутвердиться в роли начинающего программиста, расширить навыки составления программ.

# **ОГЛАВЛЕНИЕ**

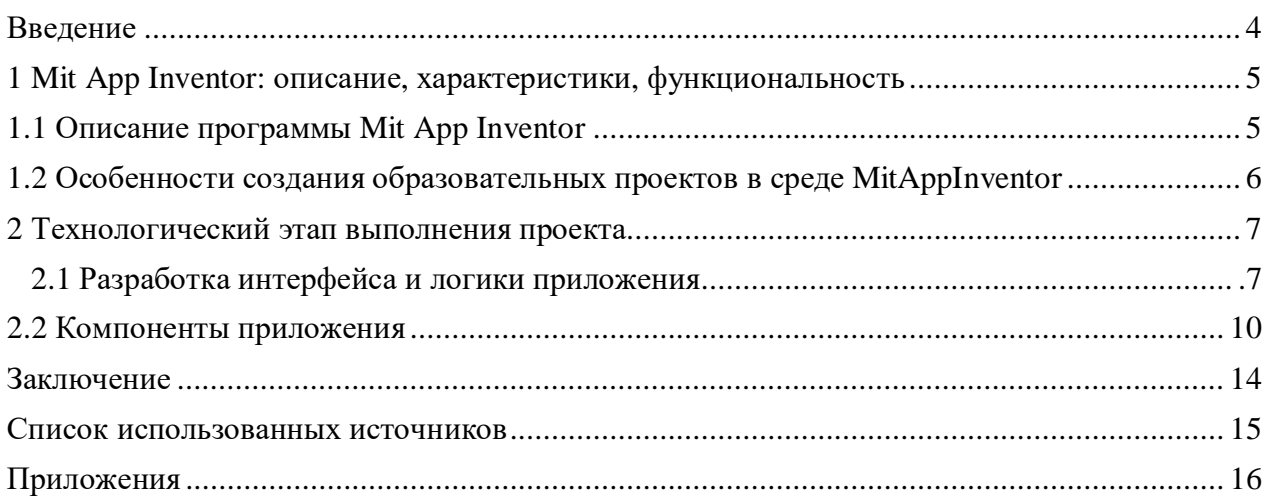

#### **ВВЕДЕНИЕ**

Мобильные устройства давно и прочно вошли в нашу жизнь. Современные учащиеся практически ни на минуту не выпускают их из рук. Много времени они проводят в социальных сетях либо играют в игры. Ежедневно миллионы школьников запускают на своих смартфонах мобильные приложения — это целая обособленная и стремительно развивающаяся культура. Это стиль жизни подростков, их зона комфорта. Обычные учебники не вызывают у ребят мотивацию к учению – им нужно что-то новое, технологичное. И привлечь их в мир науки и знаний вполне реально с помощью образовательных мобильных приложений.

Все вышеизложенное и побудило выбрать тему проекта: «Использование визуальной среды Mit App Inventor для создания мобильного приложения «Время и память Лидчины»».

Память народа непреходящая ценность. Она передаётся от одного поколения другому, знаменуя собой продолжение жизни, продолжение традиций и обычаев народа, продолжение его истории. Изучение истории и культуры малой Родины способствует формированию у ребят чувства патриотизма, ответственности, любви к родной стране. Разрабатывая, данный проект мы планируем дать учащимся знания о прошлом и настоящем нашего города – Лиды, его особенностях и достопримечательностях, привить потребность в действенной заботе о будущем своей земли, научить их работать с материалами по истории родного края. Только воспитание на примере того, что находится рядом, что можно увидеть, услышать, что доступно не на подвиге в масштабах огромной страны, а на подвигах и делах своих земляков, своих бабушек и дедушек даст реальные плоды.

Проект «Время и память Лидчины» направлен на воспитание патриотизма, любви к малой Родине.

Объект исследования: комплекс мероприятий по разработке, созданию и продвижению мобильного приложения.

Предмет исследования: создание мобильного приложения средствами

программы Mit App Inventor.

Гипотеза - создание интеллектуального программного продукта позволит в занимательной форме постигнуть суть визуального программирования и повысить мотивацию подростков к изучению истории прошлого и настоящего родного края.

Цель работы – исследование визуальной среды программирования и создание в ней мобильного приложения.

Для реализации поставленныхцелей были выдвинуты следующие задачи:

изучить и проанализировать различные источники информации по теме исследования;

изучить различные среды разработки приложений для операционной системы Аndroid, их возможности и выбрать наиболее удобную среду для себя;

подобрать тему для мобильного приложения;

научится проектировать мобильные приложения в среде Mit App Inventor;

разработать приложение;

провести эксперимент – тестирование приложения на работоспособность.  $\mathcal{L}_{\mathcal{A}}$ 

В исследовании были использованы следующие методы:

- теоретические;
- эмпирические;  $\mathbf{r}$
- $\blacksquare$ проектировочные;
- эксперимент тестирование приложения.

#### **1 MIT APP INVENTOR: ОПИСАНИЕ, ХАРАКТЕРИСТИКИ, ФУНКЦИОНАЛЬНОСТЬ**

#### **1.1 Описание программы MIT App Inventor**

Mit App Inventor (App – сокращение от application, переводится как приложение, Inventor — переводится как изобретатель) – это среда визуальной разработки android – приложений, организованная посредством облачных технологий [2]. На компьютер устанавливать ничего не требуется, необходимо открыть среду разработки ai2.appinventor.mit.edu в браузере Google Chrome. Для работы с App Inventor требуется аккаунт Google. Если вы не зарегистрированы в Google, то перед началом работы надо будет пройти регистрацию и авторизацию. После этого приложение App Inventor и все ваши сохраненные проекты будут доступны на любом компьютере после авторизации.

Нынешняя версия системы Mit App Inventor представляет собой комплекс из двух компонентов: дизайнера для визуального построения Android - приложений с помощью перетаскивания элементов в окно проекта и редактора блоков. Для использования предлагаемых инструментов необходимо мыслить как программист - логические связи между инструментами не всегдаочевидны.

Вновь создаваемое приложение в среде Mit App Inventor - это новый проект. Разработка мобильного приложения в Mit App Inventor <http://ai2.appinventor.mit.edu/>происходит в 2 этапа. Первый этап - проектирование интерфейса пользователя ― «Как это будет выглядеть?», второй - программирование компонент приложения ― «Как они будут себя вести?»

Эти два процесса реализуются в отдельных окнах, по сути, это два разных режима работы в среде с MIT App Inventor.

Режим "Дизайнер"- режим, в котором создается интерфейс (-внешний вид) приложения.

Интерфейс для разработки дизайна проекта состоит из следующих основных элементов:

Палитра— палитра компонентов будущего приложения Android. Компоненты — это функциональные элементы приложения, такие как кнопки, изображения, текст, поля для ввода текста, дат, интерфейсы для подключения к разным датчикам Android-устройства акселерометр, GPS, базы данных и прочее. Причем, некоторые компоненты являются частью графического дизайна, например, кнопки, а некоторые — невидимы на экране устройства, например, подключение GPS или видеоплейера.

Просмотр— это экран вашего приложения. Точнее один из экранов. В приложении можно использовать несколько экранов, где будут производиться различные действия.

Компоненты— здесь расположен список компонентов, которые уже используются впроекте.

Свойства— в этой части можно менять некоторые свойства компонентов, например: цвет, размер, надпись, первоначальное значение.

Медиа— это список используемых медиафайлов (изображений, видео-, аудио-роликов и т.п.)

Еще есть кнопки: переключения между экранами — «Screen», добавления экрана — «Add screen» и удаления экрана — «Remove Screen».

Режим «Блоки»используется для программирования поведения вашего приложения и его компонент, каким образом выбранные компоненты будут реагировать на различные действия пользователя.

В основе App Inventor лежит графический язык программирования[3].Длятого чтобы создать скрипт, нужно просто совместитьграфическиеблоки вместе.Перетаскиваяих,можнопостроитьлюбуюпрограмму–игровую,

обучающую,презентацию и т.д.Это объектно-ориентированная среда, в которойблокипрограммсобираютсяизразноцветныхкирпичиковкомандточно так же, как собираются разноцветных кирпичиковконструкторыЛего. **ИЗ** ПриэтомблокиАррInventorпозволяютсобиратьтолькосинтаксически

верные конструкции, исключая оши бочные. Разные типыданных всреде

обозначаютсявизуальноразличнымиформамиицветами, азначит, средасама не допустит, чтобы пользователь создал неверно работающий код. Создание мобильного приложения происходит на компьютере, а его тестирование - на мобильном устройстве. Для того чтобы протестировать проект, необходимо скачать на мобильное устройство приложение Mit AI2 Companion App.

### 1.2 Особенности создания образовательных проектов в среде Mit App Inventor

Образовательный проект, по моему мнению, должен состоять из нескольких частей: изучение нового материала, закрепление и проверка знаний. Возможно выставление отметки пользователю. Такие проекты являются многоуровневыми. В многоуровневых проектах часто встречается меню. Если в проекте предусмотрено меню, то необходимо запрограммировать кнопки для выбора. Для программирования можно использовать подсчет очков, смену фона или передачу сообщений от одного объекта другому. Перед программированием приложения необходимо создать сценарий, подобрать объекты и фоны. Далее для размещенных в проекте объектов задаются действия.

## **2ТЕХНОЛОГИЧЕСКИЙ ЭТАП ВЫПОЛНЕНИЯ ПРОЕКТА**

Разработка любого приложения должна начинаться с выбора платформы (операционной системы устройства), для которой оно будет реализовано.

Для реализации приложения выбрана IDE «App Inventor», позволяющая создавать приложения для Android в визуальном режиме.

#### **2.1 Разработка интерфейса и логикиприложения**

Интерфейс приложения построен исходя из основного его предназначения – воспитание патриотизма, любви к малой Родине. Интерфейс главного экрана максимально простой. Переход к просмотру или выполнению задания происходит через меню приложения.

Приложение включает в себя стартовый экран, на котором размещена кнопка «Время и память Лидчины» для входа в главное меню, состоящее из нескольких категорий: «Памятники военной истории», «Культурное наследие Лидчины», «Лидчина туристическая», «Видеоистория Лидчины», «Тропинка знаний» (см. рисунок 1.1).

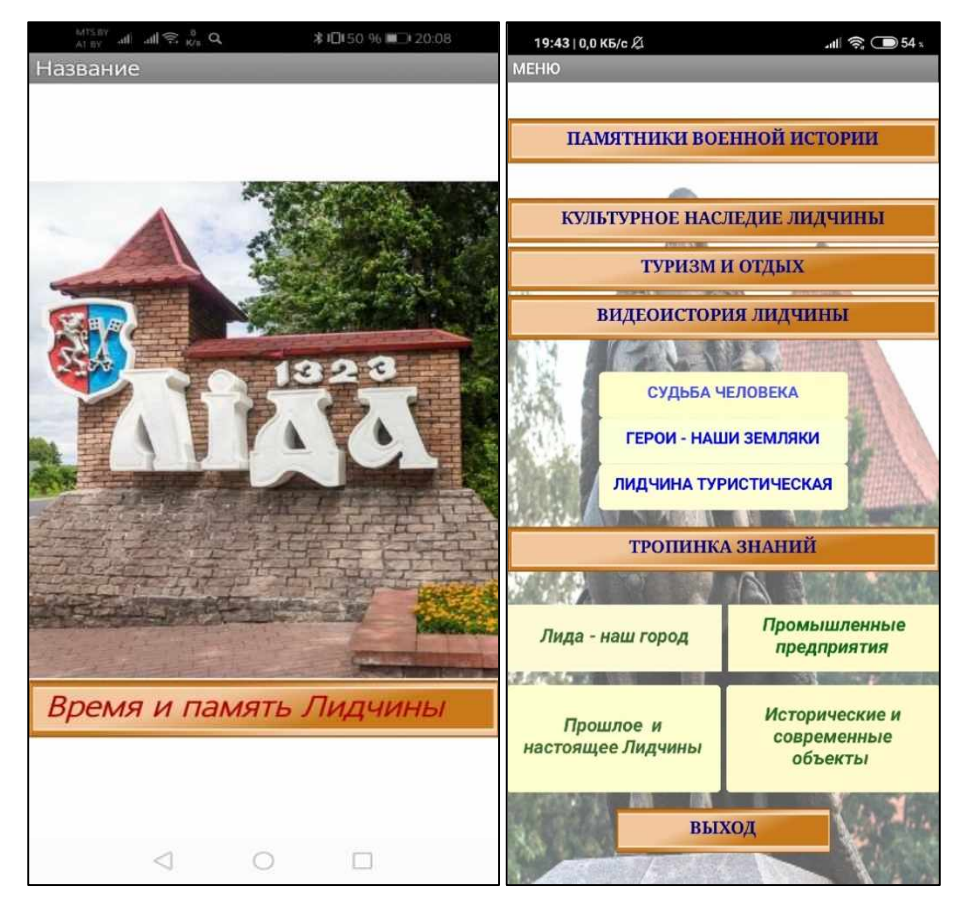

**Рисунок 1.1 - Стартовый экран приложения**

1. Категория «Памятники военной истории» содержит информацию о памятниках, находящихся на территории Лидского района (см. рисунок 1. 2).

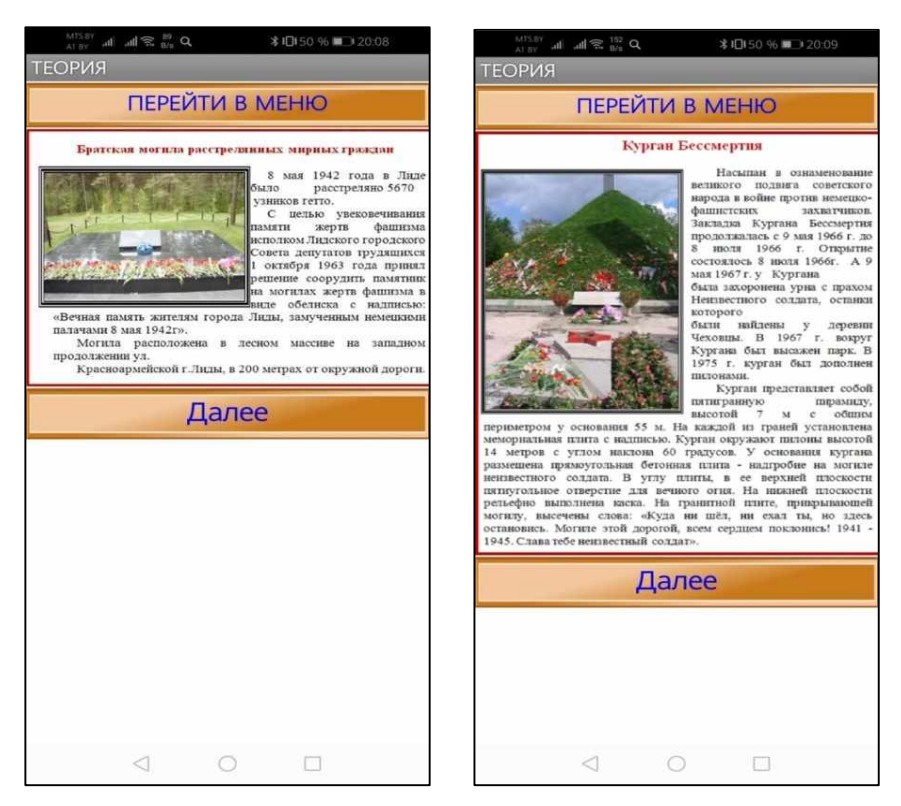

**Рисунок 1.2 - Категория «Памятники военной истории»**

2. В категории «Культурное наследие Лидчины» представлена информация об архитектурных объектах, находящихся на территории Лидского района, истории их возникновения (см. рисунок 1.3).

| <b>CAMERO</b><br># 434 50 16. 00 3 20 09                                                                                                    | $\Omega_{\rm min} \, \widehat{\mathcal{P}} \, \stackrel{\text{def}}{=} \, \Omega_{\rm min} \, \, \text{and} \, \, \text{and} \, \, \Omega_{\rm min}$<br><b>  日50 %■ 320:08</b>                                                                                                    |
|----------------------------------------------------------------------------------------------------|----------------------------------------------------------------------------------------------------|
| ПЕРЕЙТИ В МЕНЮ                                                                                                    | ПЕРЕЙТИ В МЕНЮ                                                                                                    |
| Ансамоль обявшего монастьпря пиаров:<br>Свято-Михайловская церковь<br>(бывший Носифский костёл).<br>монастырский корпус.<br>Первоначально построенный<br>на деньги юнвератора Павла I<br>в 1797 г. нак католический<br>храм при монастыре пиаров.<br>собор стал привославным в<br>1863 году после перестройки<br>сгоревшего<br>noctitita.<br>$\pi$<br>перехода к католикам в 1919 году большую часть<br>времени настоятелем был И.И. Кождович. После закрытия<br>в 1957 году храм с 1960-х годов стал использоваться как<br>планетарий вплоть до возвращения православным в 1996<br>году. Памятник архитектуры зрелого классицизма с<br>использованием дорического ордера. | Лидский замок<br>Построен 1323-1328 гг. по приказу великого<br>князя литовского Гельвмина. В 1384 году после<br>штурма замок взяли крестоносцы. В 1392 году<br>отряды немецких и английских рыцарей и<br>армии князя Витовга осадили и взяли замок.<br>Замок неоднократно отбивался от нападений: в<br>1406 - от отрядов смоленского князя Юрия<br>Святославича. в 1433 - князь Свидригайло. в<br>1506 - от крымских татар, летом 1659 года - армия Московского княжества,<br>1700-1721 замок был частично разрушен шведами. Замок был сооружён из<br>бутового камня и кирпича, имел в плане форму неправильного<br>четырёхугольника с двумя угловыми башнями и был поставлен на песчаном<br>холме, окружённом поймами рек Лидейки и Каменки.<br>Далее |
| Далее                                                                                                    |                                                                                                    |
|                                                                                                    |                                                                                                    |

**Рисунок 1.3 - Категория «Культурное наследие Лидчины»**

3. В категории «Лидчина туристическая» вы можете познакомиться с агроусадьбами, расположенными на территории Лидского района (см. рисунок 1.4).

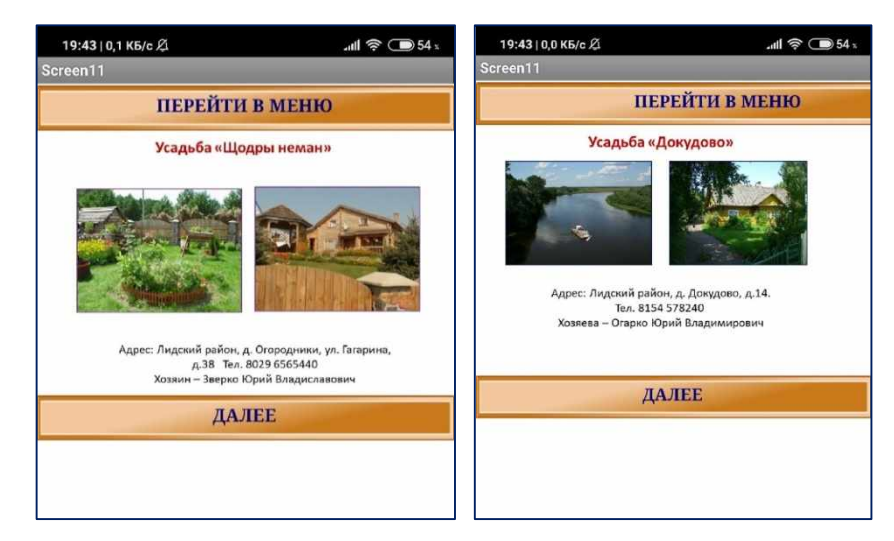

**Рисунок 1.4 - Категория «Лидчина туристическая»**

4. В категории «Видеоистория Лидчины» собраны созданные нами творческие проекты о знаменитых личностях, об истории родной Лидчины (см. рисунок 1.5).

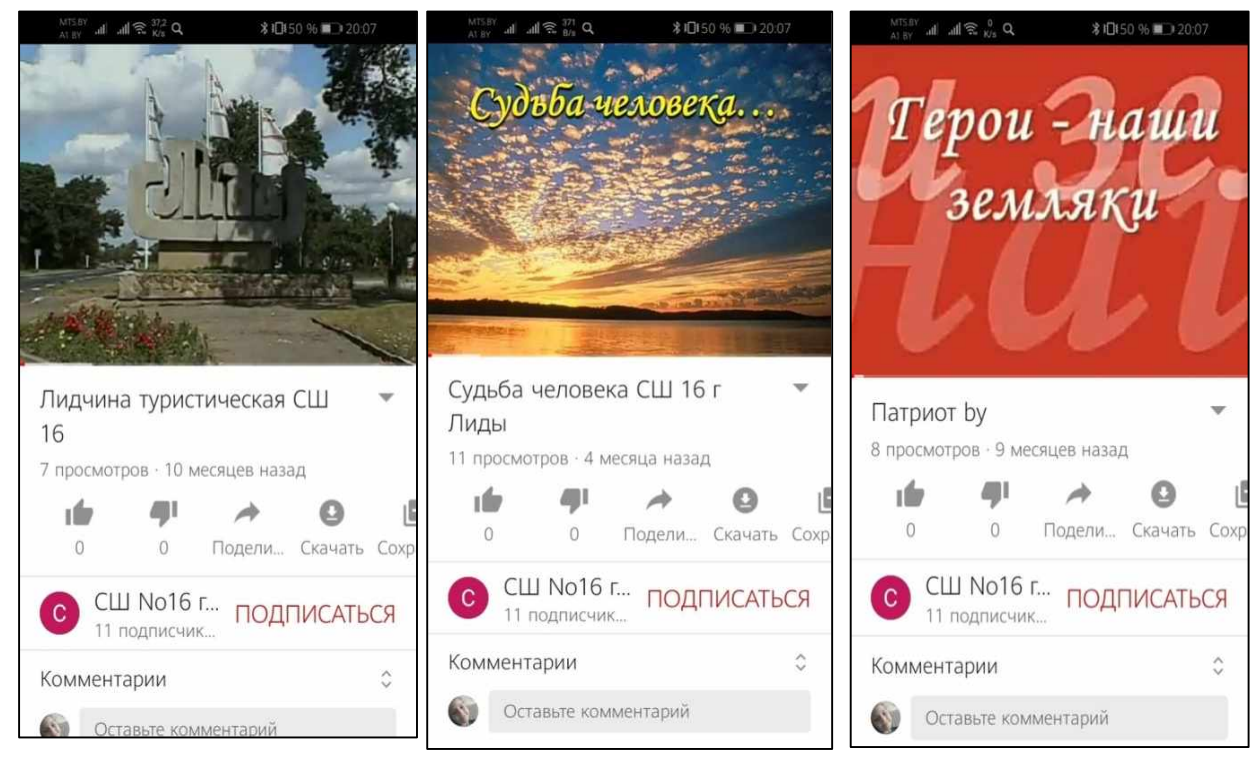

**Рисунок 1.5 - Категория «Видеоистория Лидчины»**

5. В категории «Тропинка знаний» имеются четыре экрана для выполнения заданий разного типа, где есть возможность проверить правильность выполнения, увидеть количество набранных баллов (см. рисунок 1.6).

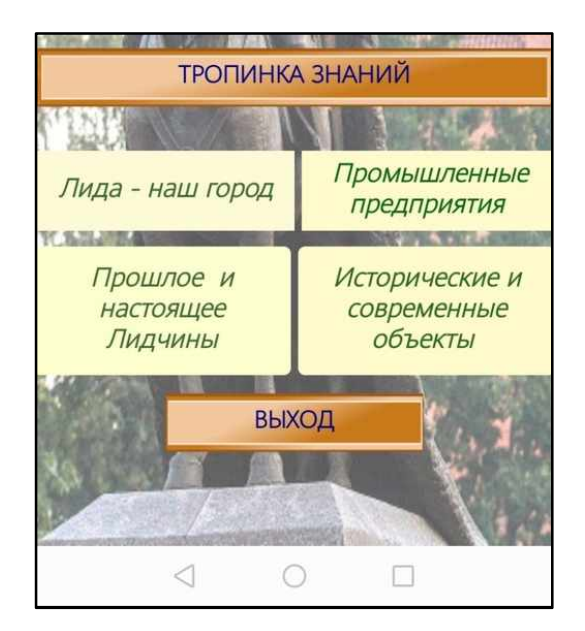

**Рисунок 1.6 Категория «Тропинка знаний»**

## **2.2 Компонентыприложения**

Интерфейс главного экрана приложения максимально простой. Переход к просмотру или выполнению задания происходит через кнопки меню приложения.В проекте есть исторический материал, посвященный военным памятникам, расположенным на территории Лидского района. ссылки на творческие проекты историко-культурного наследия Лидчины, задания, связанные с историей родного края. Задания включают в себя 4 блока: исторические и современные объекты, прошлое и настоящее Лидчины, промышленные предприятия, Лида – наш город. Рассмотрим каждый из блоков (таблица 2.1, таблица 2.2,таблица 2.3,таблица 2.4).

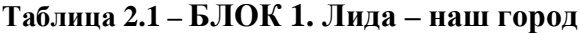

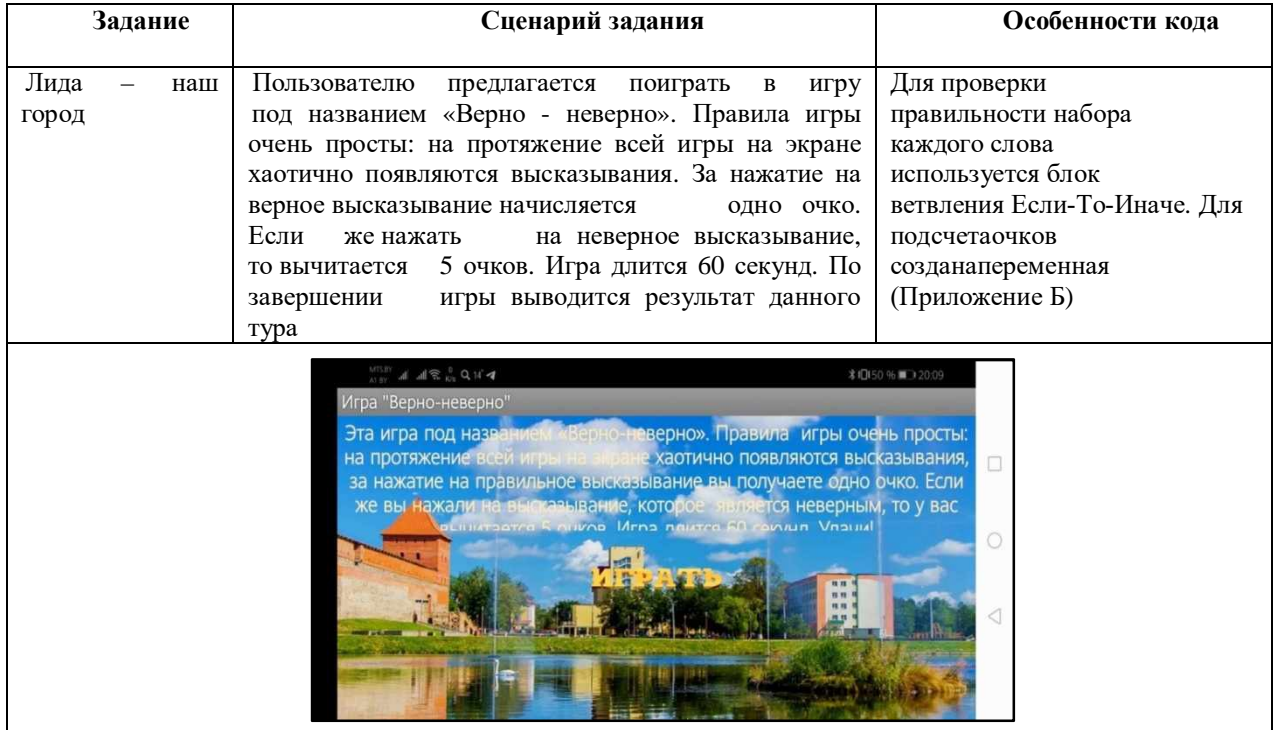

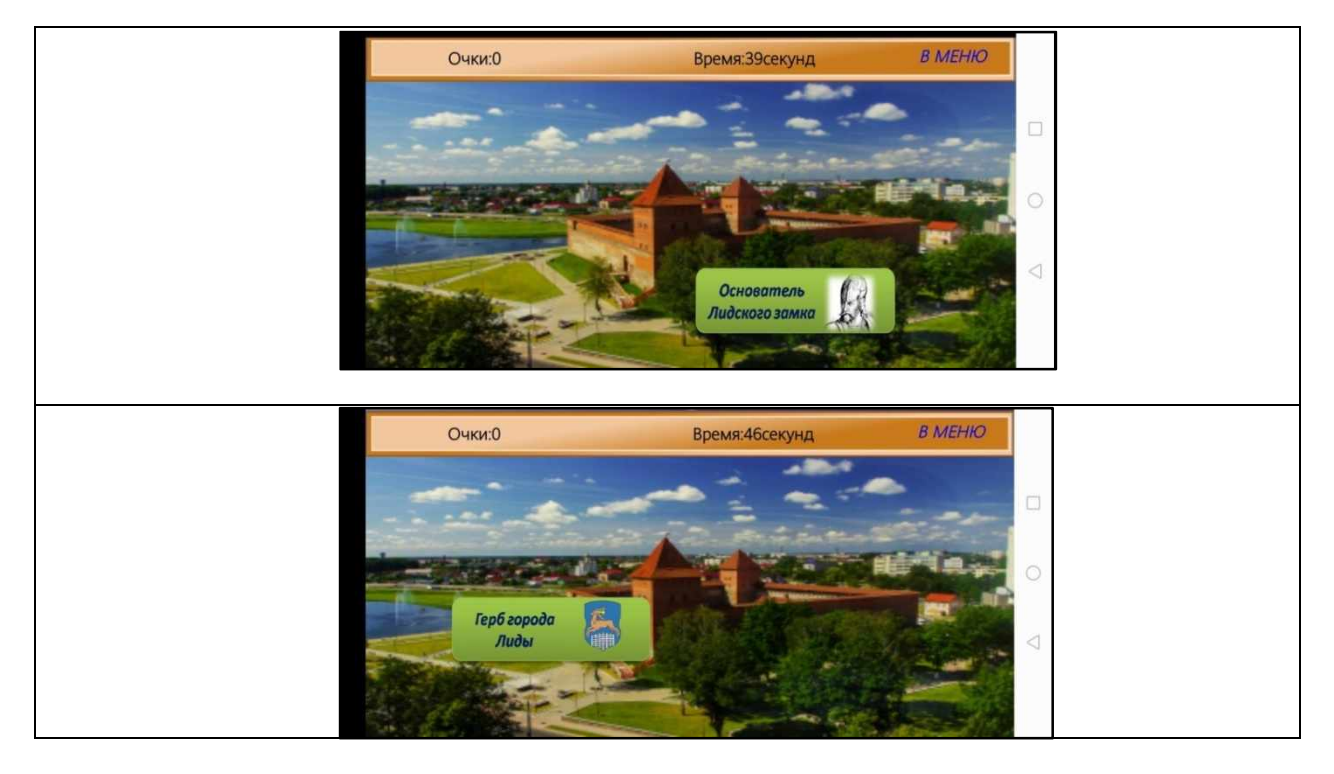

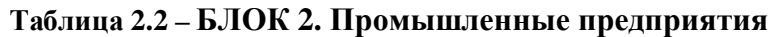

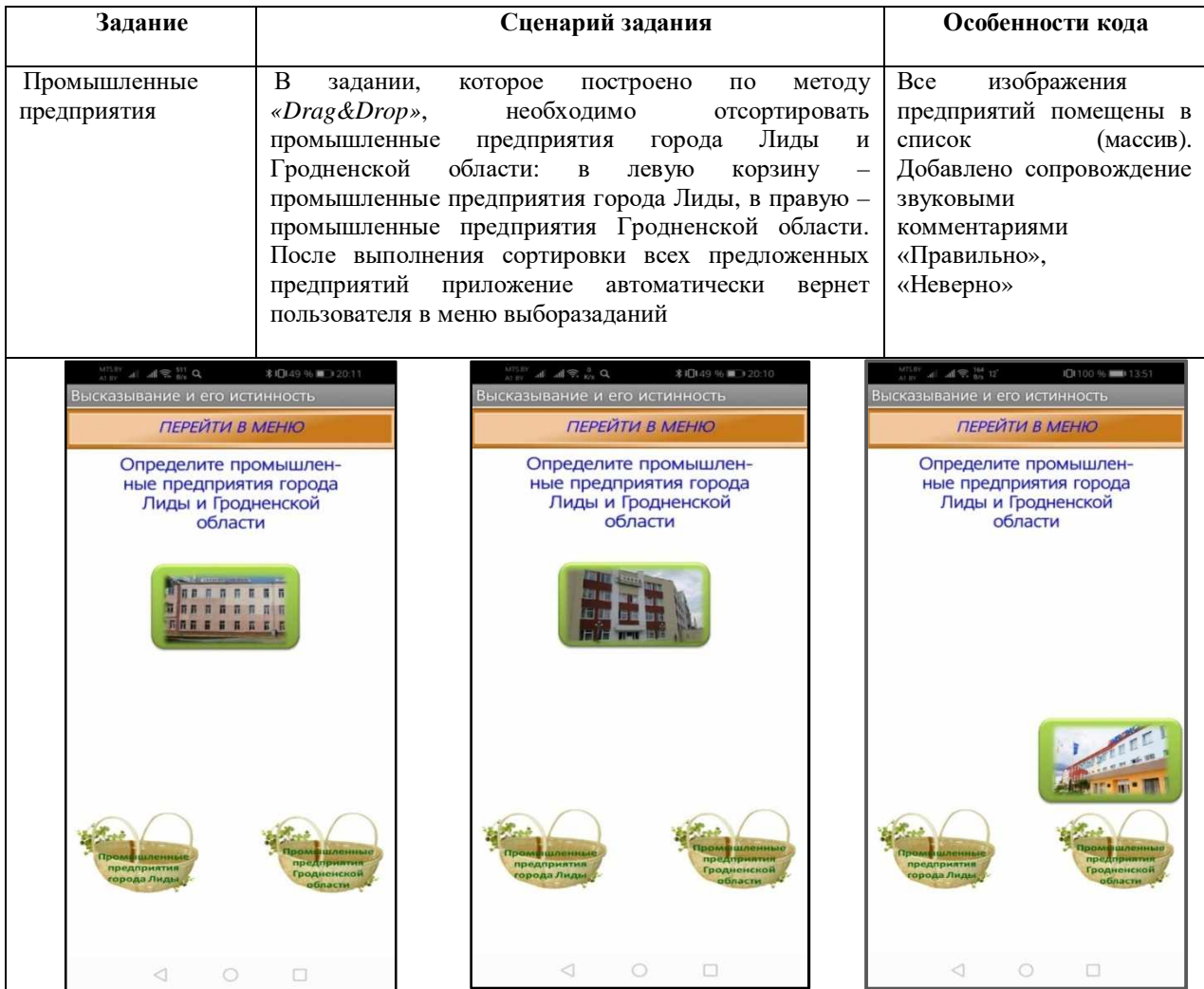

# **Таблица 2.3 – БЛОК 3. Исторические и современные объекты**

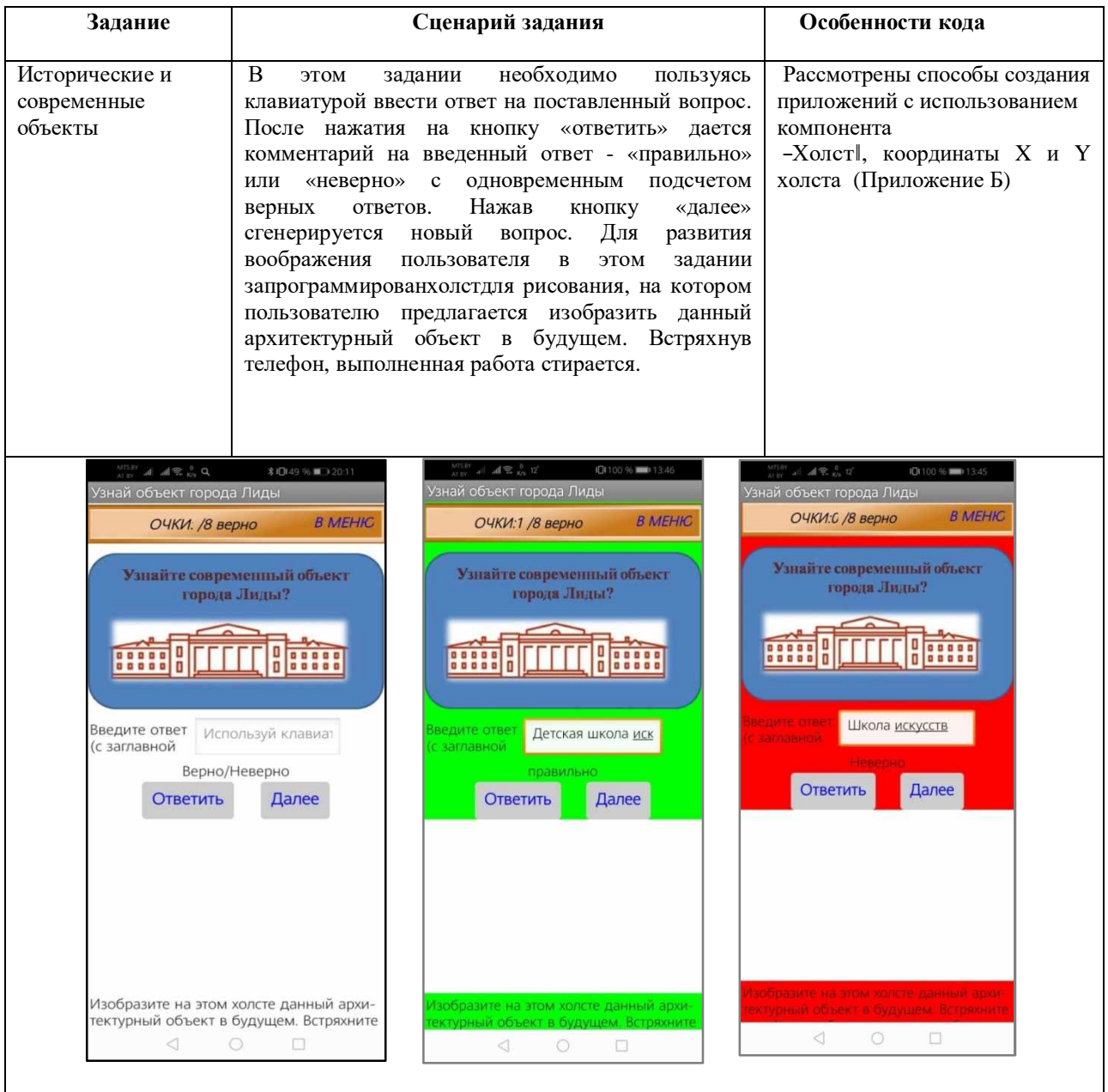

# **Таблица 2.4 – БЛОК 4. Прошлое и настоящее Лидчины**

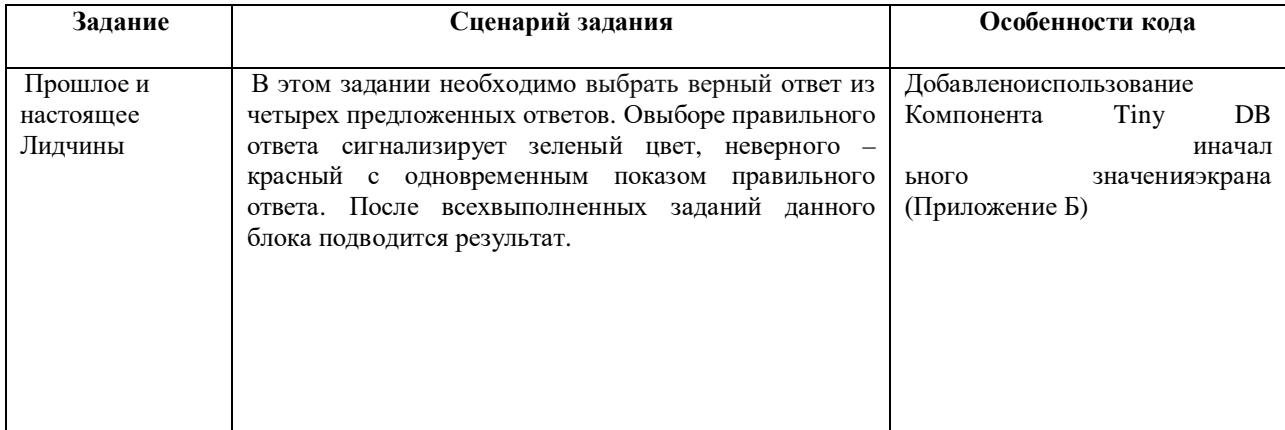

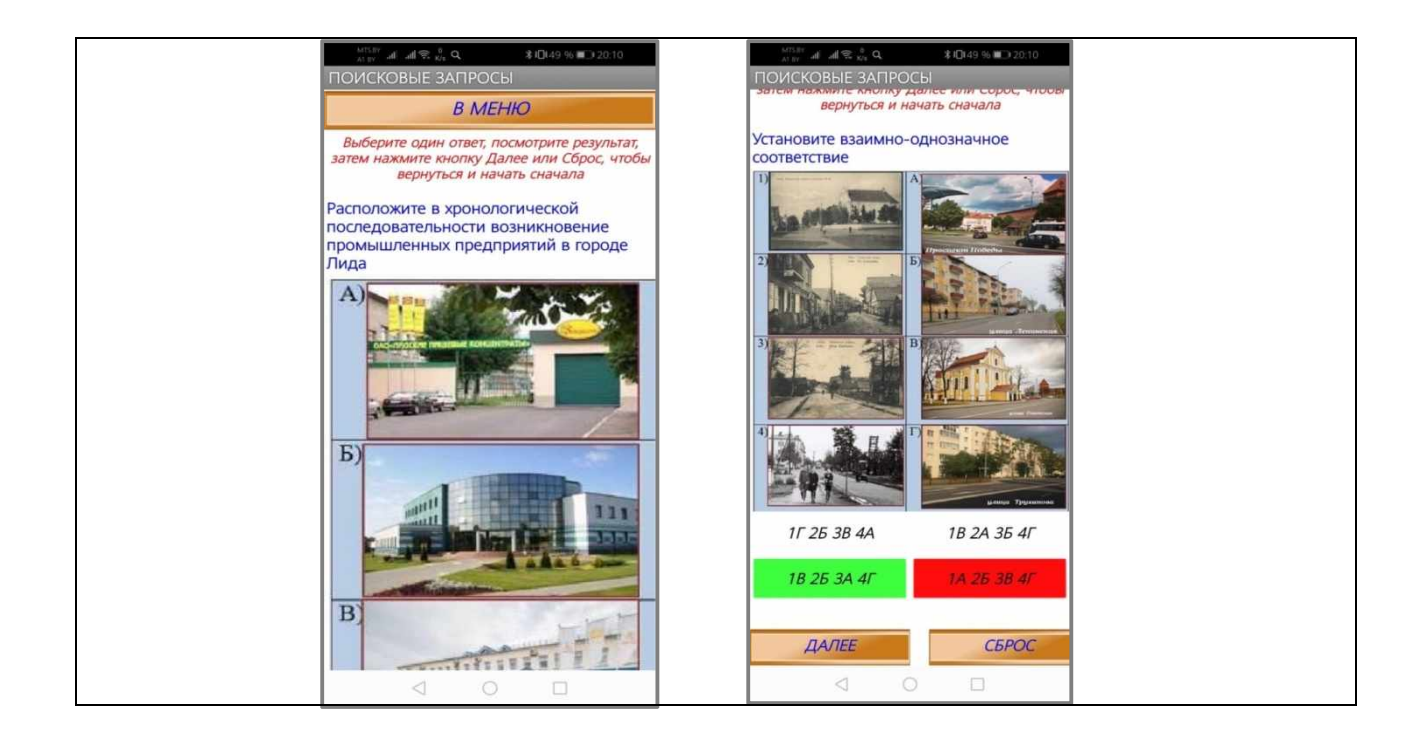

#### **ЗАКЛЮЧЕНИЕ**

Таким образом, в процессе разработки приложения нами была исследована среда программирования App Inventor и в ней создано приложение «Время и память Лидчины». Было проведено исследование компонентов программной среды, которые использовались при создании приложения, в результате чего стало ясно как реализовать смену нескольких групп объектов в одном окне, как организовать работу со списками (массивами), как работать с кнопками и полями для ввода текста.

Как и любой другой продукт, разработанную программу можно улучшать, вводя новые функции и расширяя работу уже существующих.

Результат нашей работы позволит многим учащимся самоутвердиться в роли начинающего программиста, расширить навыки составленияпрограмм.

Данный проект может использоваться на внеклассных мероприятиях, классных и информационных часах в школе, для организации самостоятельной работы учащихся, а также для развития познавательного интереса пользователей к прошлому и настоящему родного края. Мы имеем возможность сделать изучение истории Лидчины более увлекательным, интерактивным. Применяя мобильные приложения, можно донести необходимый для изучения материал в более интересной и доступной форме. Программа предназначена для свободного распространения и использования всеми пользователями мобильной операционной системы Android.

### **СПИСОК ИСПОЛЬЗОВАННЫХ ИСТОЧНИКОВ**

1. Визуальная среда редактирования MIT App Inventor [Электронный ресурс]. – Режим доступа: ai2.appinventor.mit.edu (дата обращения: 30.10.2020).

2. Ливенец М.А. Программирование мобильных приложений в MIT App Inventor. Практикум [Электронный ресурс] / М.А. Ливенец, Б.Б Ярмахов.– Режим доступа: <http://appinvent.ru/f/> uroki/AppInventor-Programma- Praktikum.pdf (дата обращения:02.11.2020).

3. Мак-Грат, М. Создание приложений на Android для начинающих/М.Мак- Грат. – Москва:Эксмо, 2016. – 192с.

#### **ПРИЛОЖЕНИЯ**

### ПРИЛОЖЕНИЕ А

#### **Внешний вид программы**

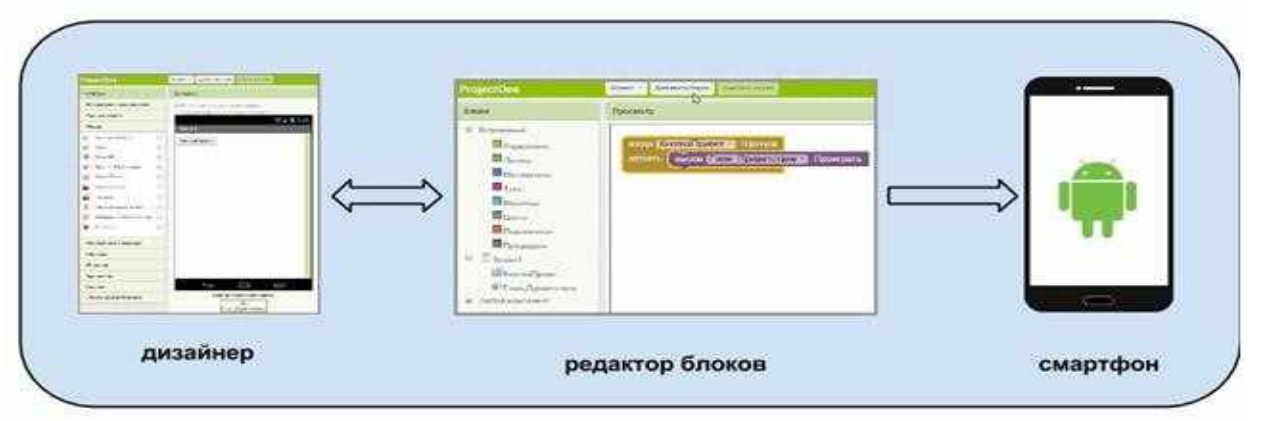

Рисунок А.1

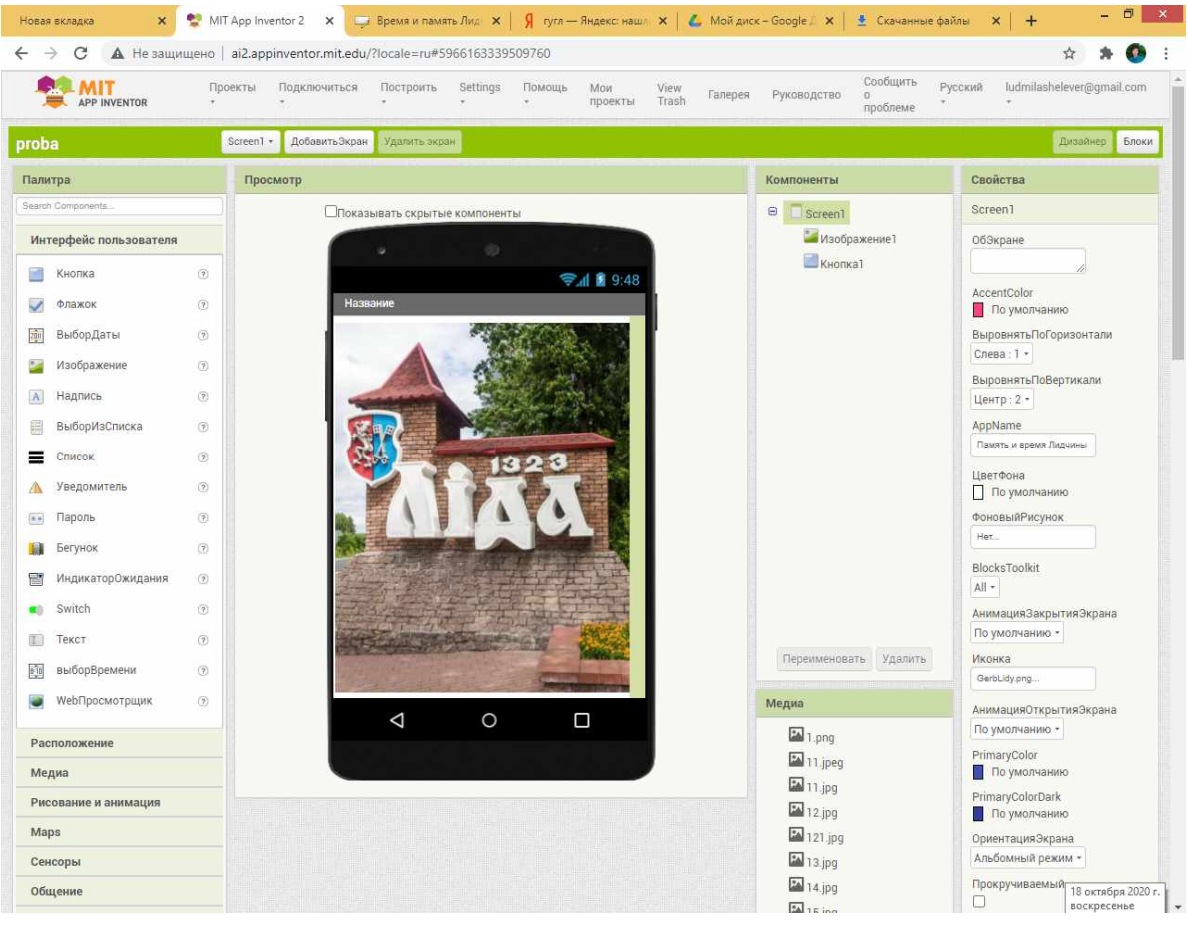

Рисунок А.2

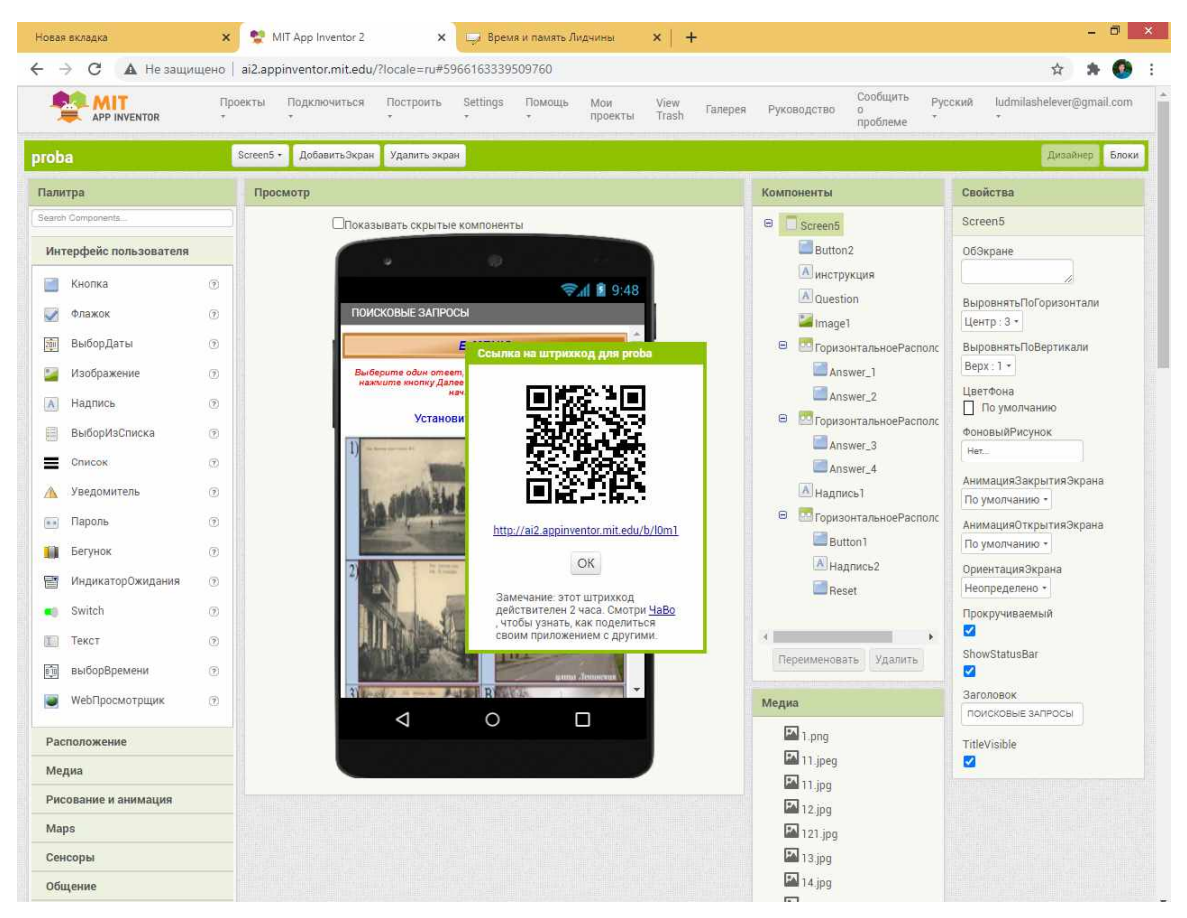

Рисунок А.3

# **Листинги программы**

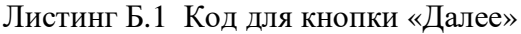

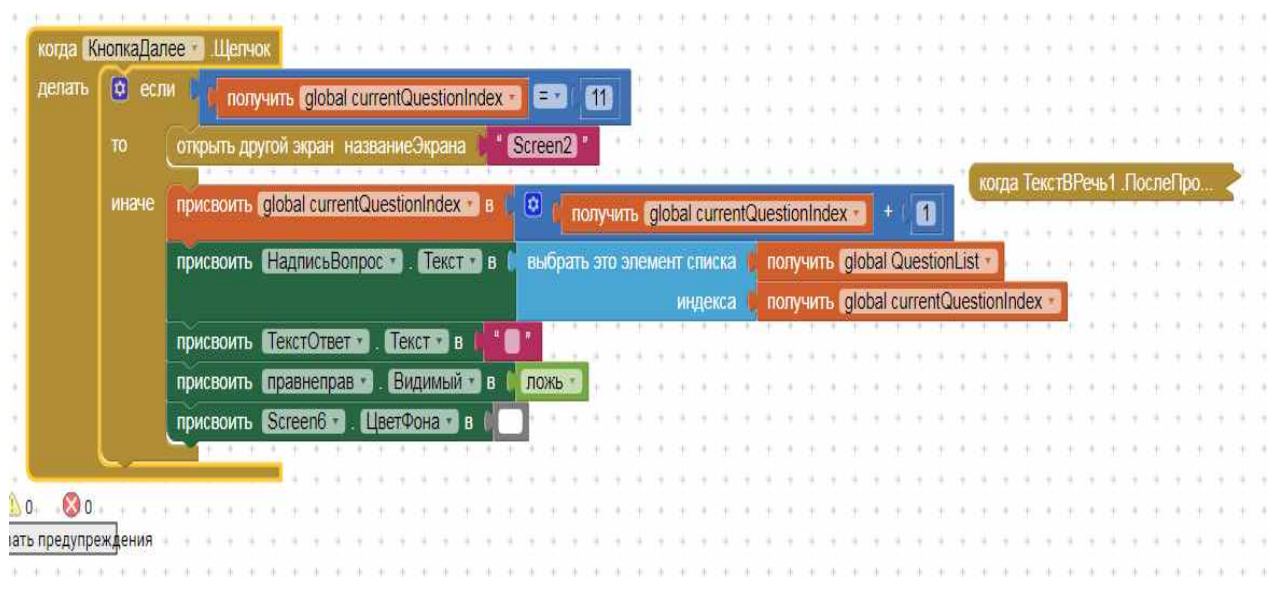

Листинг Б.2 Работа с холстом, инициализация экрана и переменных

| делать | присвоить НадписьВопрос -<br>$TekCT = B$ |  |  |             |                 |  |  |  |  |                 |  |                      | выбрать это элемент списка |  |  |  |  |  |  |                                   |                                              |  |  | получить global QuestionList |  |  |  |  |        |  |  |  |  |  |  |
|--------|------------------------------------------|--|--|-------------|-----------------|--|--|--|--|-----------------|--|----------------------|----------------------------|--|--|--|--|--|--|-----------------------------------|----------------------------------------------|--|--|------------------------------|--|--|--|--|--------|--|--|--|--|--|--|
|        | присвоить правнеправ                     |  |  | Видимый • в |                 |  |  |  |  | индекса<br>ложь |  |                      |                            |  |  |  |  |  |  | <b>1</b> бальную incorrect в<br>o |                                              |  |  |                              |  |  |  |  |        |  |  |  |  |  |  |
|        |                                          |  |  |             |                 |  |  |  |  |                 |  |                      |                            |  |  |  |  |  |  |                                   | инициализировать глобальную (correct) в [ 0] |  |  |                              |  |  |  |  |        |  |  |  |  |  |  |
|        |                                          |  |  |             |                 |  |  |  |  |                 |  |                      |                            |  |  |  |  |  |  |                                   |                                              |  |  |                              |  |  |  |  |        |  |  |  |  |  |  |
|        |                                          |  |  |             |                 |  |  |  |  |                 |  |                      |                            |  |  |  |  |  |  |                                   |                                              |  |  |                              |  |  |  |  |        |  |  |  |  |  |  |
|        |                                          |  |  |             |                 |  |  |  |  |                 |  |                      |                            |  |  |  |  |  |  |                                   | инициализировать глобальную score в          |  |  |                              |  |  |  |  | $\Box$ |  |  |  |  |  |  |
|        | когда Холст1 Перетащенный                |  |  |             |                 |  |  |  |  |                 |  |                      |                            |  |  |  |  |  |  |                                   |                                              |  |  |                              |  |  |  |  |        |  |  |  |  |  |  |
|        |                                          |  |  |             |                 |  |  |  |  |                 |  |                      |                            |  |  |  |  |  |  |                                   |                                              |  |  |                              |  |  |  |  |        |  |  |  |  |  |  |
|        |                                          |  |  |             |                 |  |  |  |  |                 |  |                      |                            |  |  |  |  |  |  |                                   |                                              |  |  |                              |  |  |  |  |        |  |  |  |  |  |  |
|        | когда СенсорАкселерометра1               |  |  |             | <b>Вибрация</b> |  |  |  |  |                 |  |                      |                            |  |  |  |  |  |  |                                   | когда КнопкаОтветить Щелчо.                  |  |  |                              |  |  |  |  |        |  |  |  |  |  |  |
| делать | вызов Холст1 Очистить                    |  |  |             |                 |  |  |  |  |                 |  |                      |                            |  |  |  |  |  |  |                                   |                                              |  |  |                              |  |  |  |  |        |  |  |  |  |  |  |
|        |                                          |  |  |             |                 |  |  |  |  |                 |  |                      |                            |  |  |  |  |  |  |                                   |                                              |  |  |                              |  |  |  |  |        |  |  |  |  |  |  |
|        |                                          |  |  |             |                 |  |  |  |  |                 |  |                      |                            |  |  |  |  |  |  |                                   |                                              |  |  |                              |  |  |  |  |        |  |  |  |  |  |  |
|        |                                          |  |  |             |                 |  |  |  |  |                 |  |                      |                            |  |  |  |  |  |  |                                   | когда ТекстВРечь2 ПослеПро.                  |  |  |                              |  |  |  |  |        |  |  |  |  |  |  |
|        | когда <b>Евста</b> Щелчок                |  |  |             |                 |  |  |  |  |                 |  |                      |                            |  |  |  |  |  |  |                                   |                                              |  |  |                              |  |  |  |  |        |  |  |  |  |  |  |
|        | открыть другой экран названиеЭкрана      |  |  |             |                 |  |  |  |  |                 |  | Screen2 <sup>1</sup> |                            |  |  |  |  |  |  |                                   |                                              |  |  |                              |  |  |  |  |        |  |  |  |  |  |  |

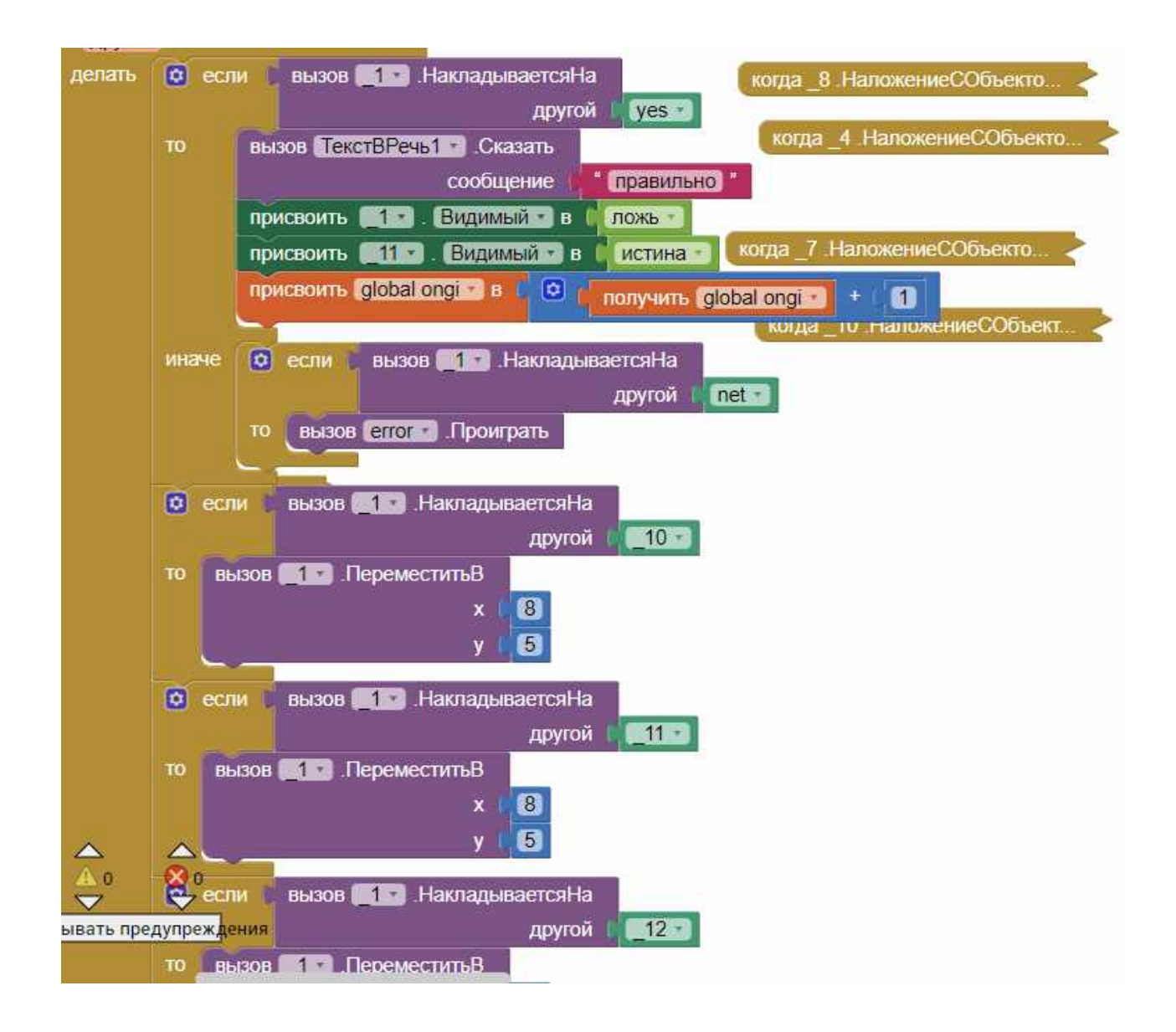

Листинг Б.3 Инициализация переменных